#### **[CS107, Lecture 1](http://web.stanford.edu/class/archive/cs/cs107/cs107.1212/collaboration.html) Welcome to CS107!**

reading:

*General Information handout Bryant & O'Hallaron, Ch. 1 Honor Code and Collaboration Page*

This document is copyright (C) Stanford Computer Science and Nick Troccoli, licensed under Creative Commons Attribution 2.5 License. Attribution 2.5 License. All rights reserved. All rights reserved. All rights reserved. A Based on slides created by Marty Stepp, Cynthia Lee, Chris Gregg, Jerry Cain, Lisa Yan and

#### **Plan For Today**

- Introduction
- CS107 Course Policies
- Unix and the Command Line
- Getting Started With C

#### **CS107 on Zoom**

- You are encouraged to share video!
- Post questions/comments/followups on the discussion forum thread for that day's lecture. We'll take periodic "question breaks" to address them. We won't be using Zoom chat. Everyone is muted by default.

#### **Plan For Today**

- **Introduction**
- CS107 Course Policies
- Unix and the Command Line
- Getting Started With C

#### **What is CS107?**

The CS106 series:

- Taught you how to solve problems as a programmer
- Many times, CS106 instructors had to say, "just don't worry about that," or "it probably doesn't make sense why that happens, but ignore it for now"

#### CS107 finally takes you **behind the scenes**:

- Not quite down to hardware or physics/electromagnetism (that's for later...)
- It's how things work **inside C++/Python/Java**, and how your programs map onto the components of computer systems
- Not only does it just feel good to know how these work, it can also inform projects you work on in the future.

#### **What is CS107?**

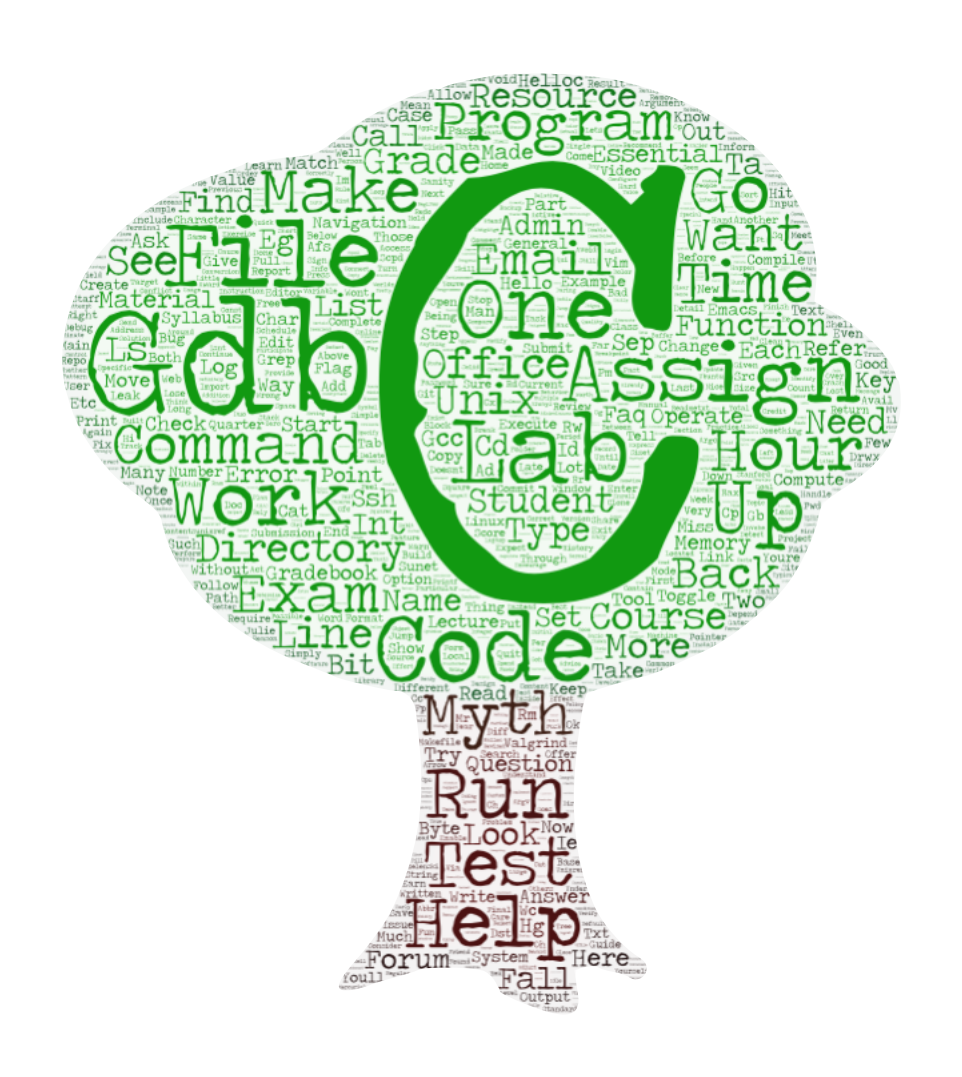

#### **Computer Organization and Systems**

- How languages like C++ and Java **represent data** under the hood
- How programming structures are encoded in **bits and bytes**
- How to efficiently **manipulate and manage memory**
- How computers **compile** programs
- Uses the **C** programming language
- Programming **style** and software development practices

#### **CS107 Learning Goals**

The goals for CS107 are for students to gain **mastery** of

- writing C programs with complex use of memory and pointers
- an accurate model of the address space and compile/runtime behavior of C programs

#### to achieve **competence** in

- translating C to/from assembly
- writing programs that respect the limitations of computer arithmetic
- identifying bottlenecks and improving runtime performance
- working effectively in a Unix development environment

and have **exposure** to

- a working understanding of the basics of computer architecture

#### **Course Overview**

- **1. Bits and Bytes -** *How can a computer represent integer numbers?*
- **2. Chars and C-Strings -** *How can a computer represent and manipulate more complex data like text?*
- **3. Pointers, Stack and Heap –** *How can we effectively manage all types of memory in our programs?*
- **4. Generics -** *How can we use our knowledge of memory and data representation to write code that works with any data type?*
- **5. Assembly -** *How does a computer interpret and execute C programs?*
- **6. Heap Allocators -** *How do core memory-allocation operations like malloc and free work?*

#### **CS107 Online**

- This quarter, we are making many adjustments and changes to make CS107 the best it can be in an online format.
- We are working to emphasize community and connection.
- We understand the unprecedented situation this quarter presents for everyone involved.
- We will constantly evaluate and listen to ensure the class is going as smoothly as possible for everyone.
- Please communicate with us if any personal circumstances or issues arise! We are here to support you.

#### **CS107 Online**

- This quarter, we are making many adjustments and changes to make CS107 the best it can be in an online format.
- **We are working to emphasize community and connection.**
- We understand the unprecedented situation this quarter presents for everyone involved.
- We will constantly evaluate and listen to ensure the class is going as smoothly as possible for everyone.
- Please communicate with us if any personal circumstances or issues arise! We are here to support you.

## **A Wonderful Community**

I have a horrible fear of snakes.

I have a great dog; his name is Enzo.

I never coded before I got to Stanford

I don't feel to confident in the 106b material because I took it during the pass/fail quarter

I'm the only law student I know taking the class

I have watched NBA basketball every season since 2003. I've seen the entirety of LeBron's NBA career. He's the GOAT.

I'm a first-gen college student

I enjoy poke bowls, finishing coding assignments, and researching insect venation. A strange combination, I know...

I'm a transfer student from last year.

I'm a volunteer firefighter/EMT in the DC area and in NY

In need of a study buddy

I love 70s music!

## **A Wonderful Community** ❤

I taught physics for 2 years with the Peace Corps in Guinea, West Africa

I love waffles

I am nervous of finding motivation/ self discipline with classes being online

I'm 53 years old and took my first SCPD course in 1992!

I'm taking this pass/no pass

Currently quarantining in Seattle with other Stanford friends for the fall quarter :)

Since the beginning of quarantine, I've committed myself to living more sustainably. I might even renovate an old Van or Bus and road trip in it!

I hiked the entire Appalachian Trail one summer. It was over 2,000 miles and took five and half months.

#### **Teaching Team**

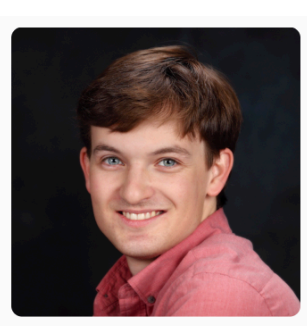

**Nick Troccoli** 

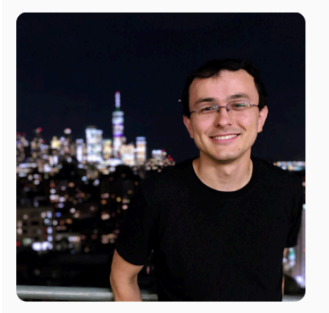

Andrew Benson

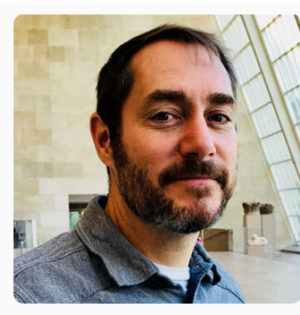

**Chris Gregg** 

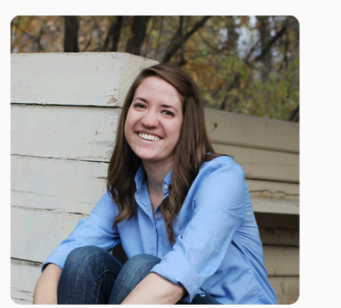

**Brynne Hurst** 

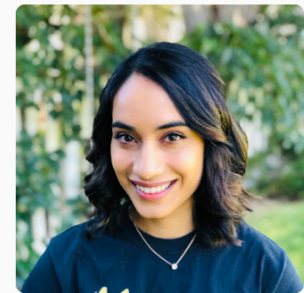

Aditi Gaur

Cem Gokmen

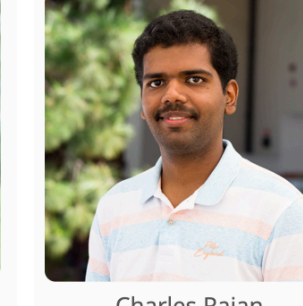

Charles Rajan

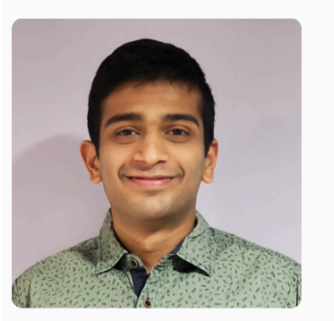

Soham Gadgil

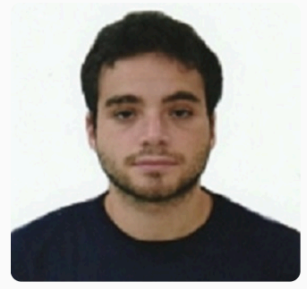

Lucas Soffer

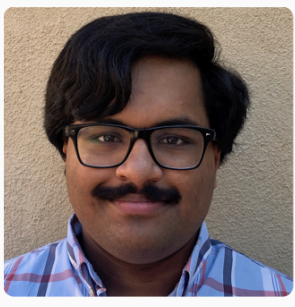

Nikhil Athreya

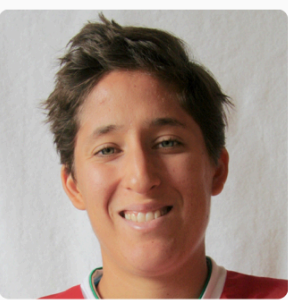

Teresa Noyola

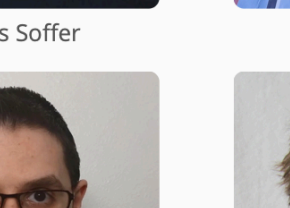

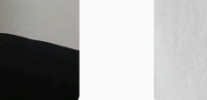

Stefan Hadjis

13

#### **Companion Class: CS107A**

- **CS107A** is an extra 1-unit "Pathfinders" or "ACE" section with additional course support, practice and instruction.
- Meets for an additional weekly section and has additional review sessions
- Entry by application see the FAQ on the course website for details

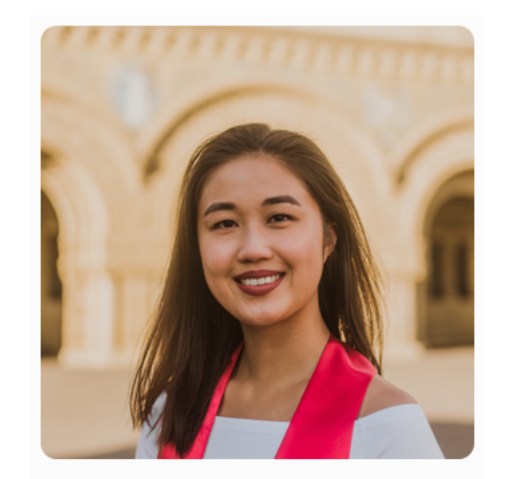

Jennie Yang

#### **[Course Website](https://cs107.stanford.edu/)**

# cs107.stanfor

\*lecture videos on Canvas

# **Question Break!**

#### **Plan For Today**

- Introduction
- **CS107 Course Policies**
- Unix and the Command Line
- Getting Started With C

#### **Textbooks**

- *Computer Systems: A Programmer's Perspective*  by Bryant & O'Hallaron, **3rd Edition**
	- **3rd edition matters**  important updates to course materials
- A C programming reference of your choice
	- *The C Programming Language* by Kernighan and Ritchie (free link on course website Resources page)
	- Other C programming books, websites, or reference sheets

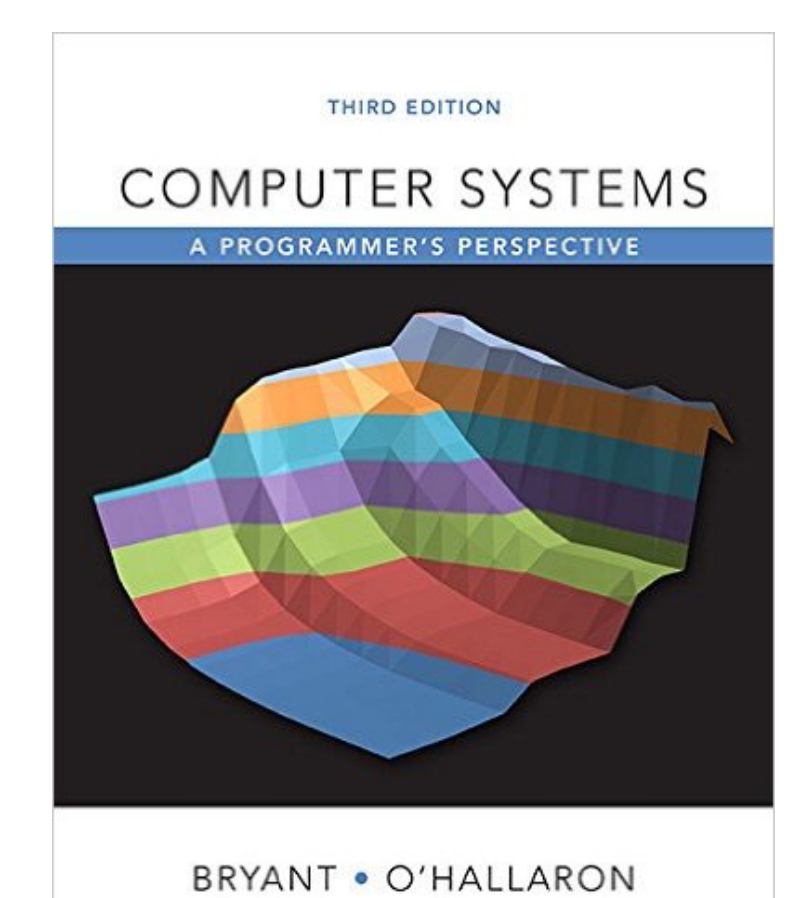

#### **Course Structure**

- Lectures: understand concepts, see demos
- Labs: learn tools, study code, discuss with peers

**Great preview of homework!**

• Assignments: build programming skills, synthesize lecture/lab content

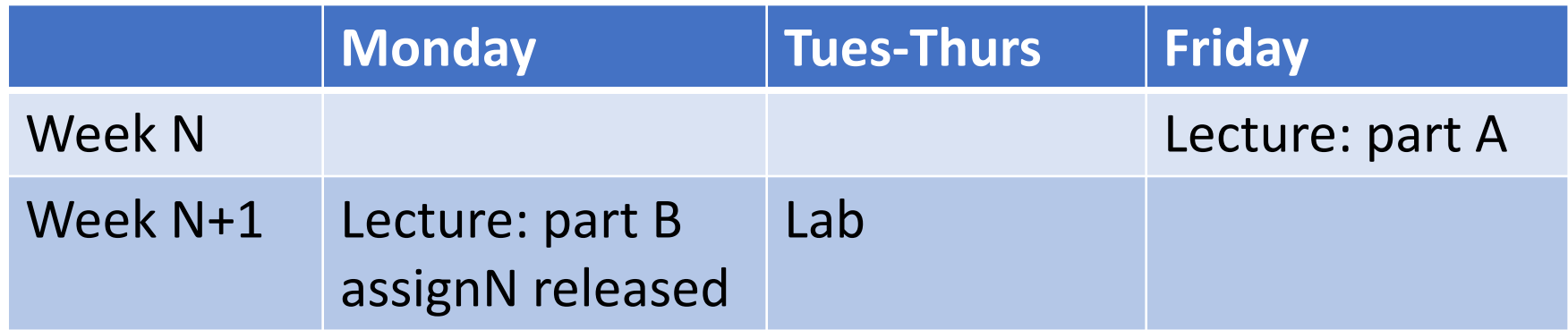

• **assign0**: out later today, due next Monday (covers today's lecture)

#### **Grading**

#### **\*\*\*\*\*** 45% Assignments

- **\*\*** 20% Final Project
- **\*\*** 10% Mid-quarter Assessment
- **\*\*** 15% Lab Participation
- **\*** 10% Lecture Check-in Quizzes

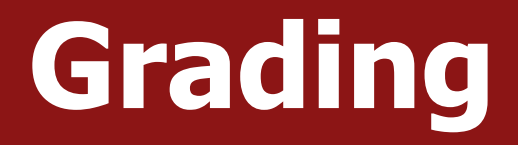

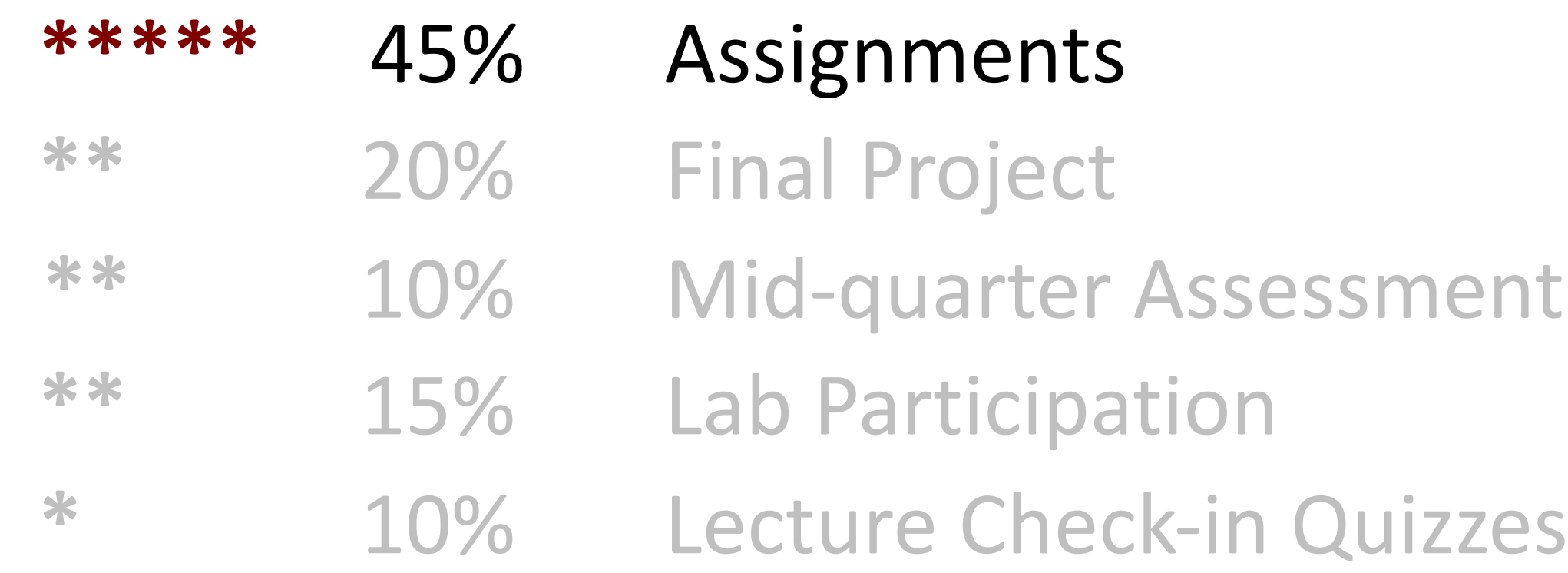

#### **Assignments**

- 6 programming assignments completed individually using **Unix command line tools**
	- Free software, pre-installed on Myth machines / available on course website
	- We will give out starter projects for each assignment
- Graded on **functionality** (behavior) and **style** (elegance)
	- Functionality graded using *automated tools,* given as point score
	- Style graded via *automated tests* and TA code review, given as bucket score
	- Grades returned via course website

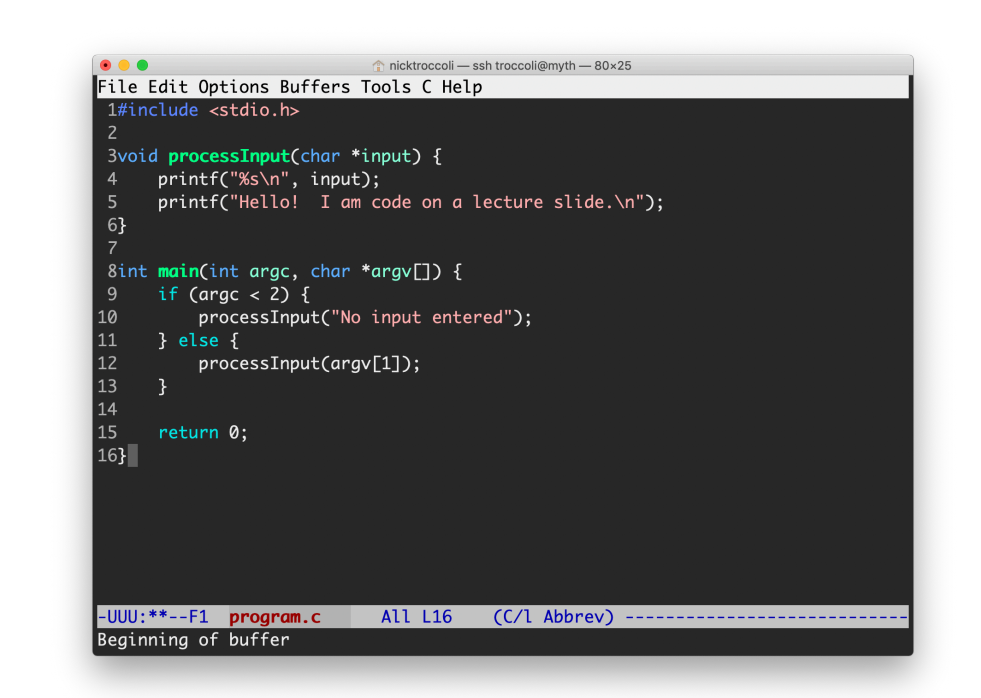

#### **The Style Bucket System**

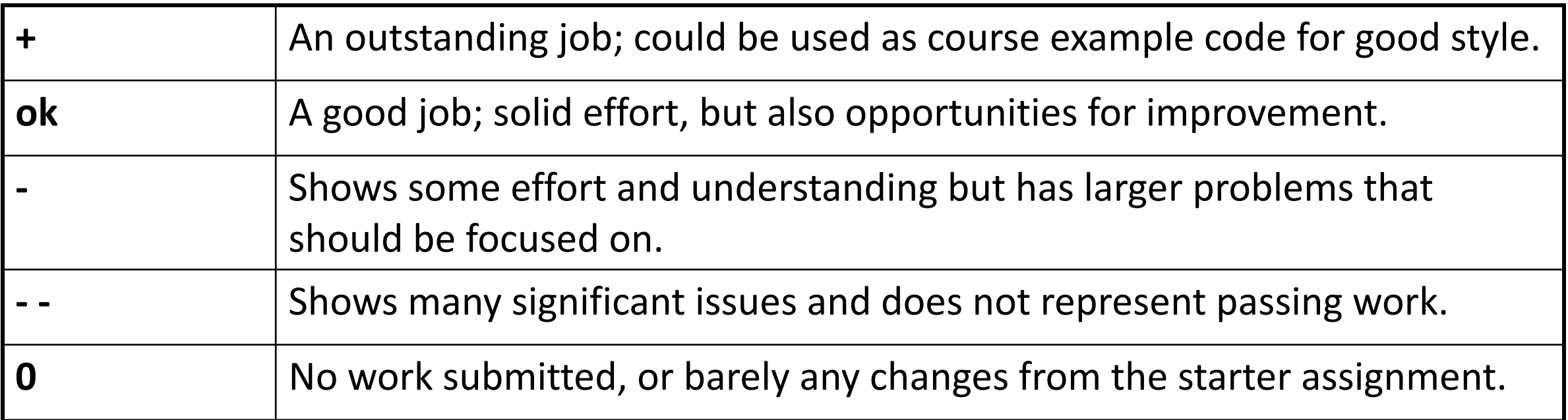

#### **Late Policy**

- **Start out with 5 "free late days"**: each late day allows you to submit an assignment up to 24 additional hours late without penalty. (No late days permitted for final project)
- **Hard deadline 48 hours** after original due date
- Penalty per day after late days are exhausted (1 day: 80% cap; 2 days: 60% cap)
- Late days are "pre-granted extensions" additional extensions for exceptional circumstances must be approved by the **instructor**. Please communicate with us! We are here to accommodate you as much as possible.

# **Question Break!**

#### **Grading**

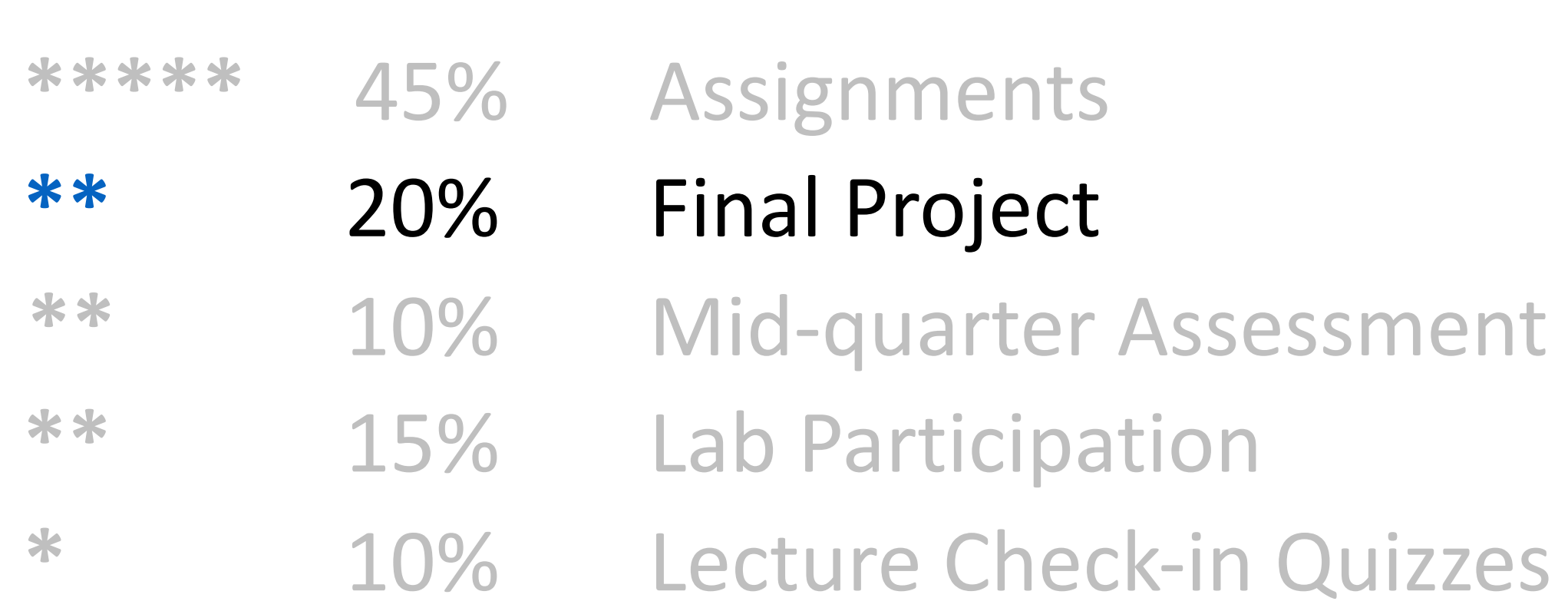

## **Final Project**

- The final project has you implement your own "heap allocator" a fundamental component of many of the programs we will write this quarter.
- We first use it as clients, and then we implement it!
- Capstone project that sums up topics from throughout the quarter.
- **You must do the final project in order to pass the class.**

# **Question Break!**

#### **Grading**

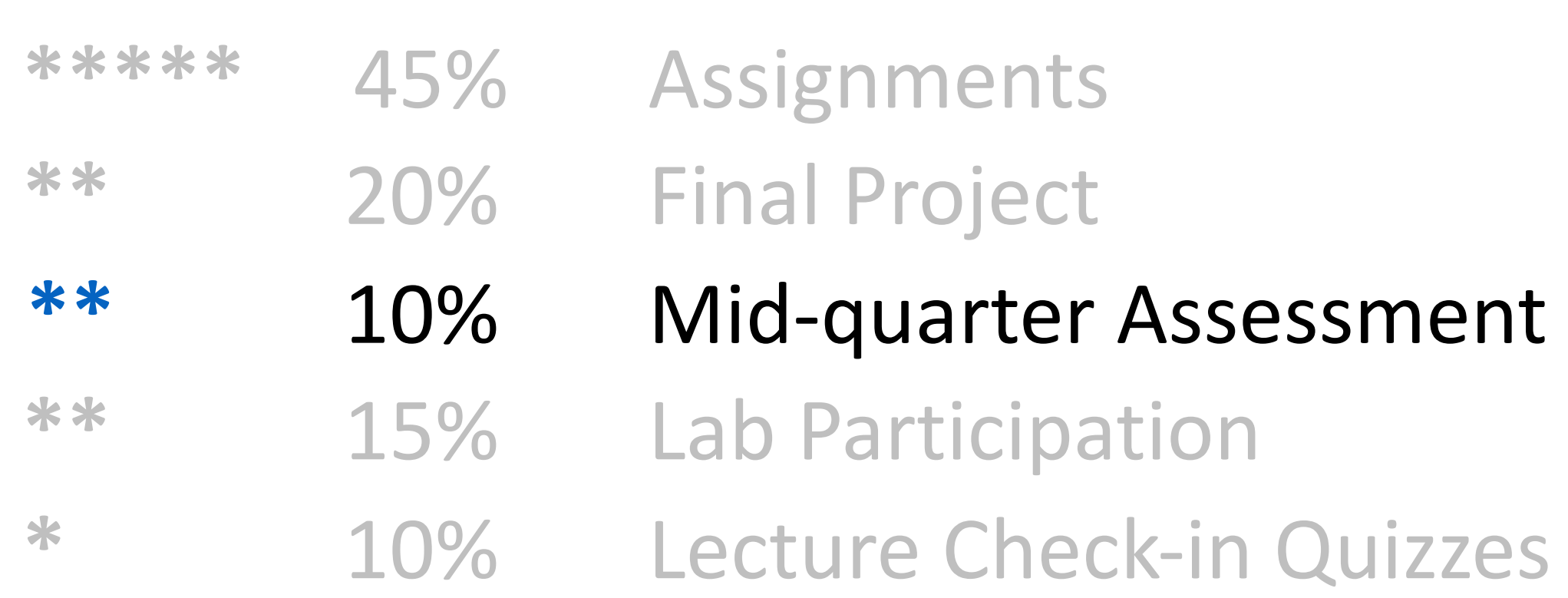

#### **Mid-Quarter Assessment**

- Available from Wed. 10/21 Fri 10/23
- Open-book, timed assessment; you can choose when to start
- We aim for a lower-stakes assessment instead of a traditional midterm:
	- Weighted 10%
	- Flexible timing
	- Assessment will be written to minimize time pressure
	- Primary goal: reinforce concepts learned to that point
- Covers material from assign1-3 and lightly touches on assign4

# **Question Break!**

#### **Grading**

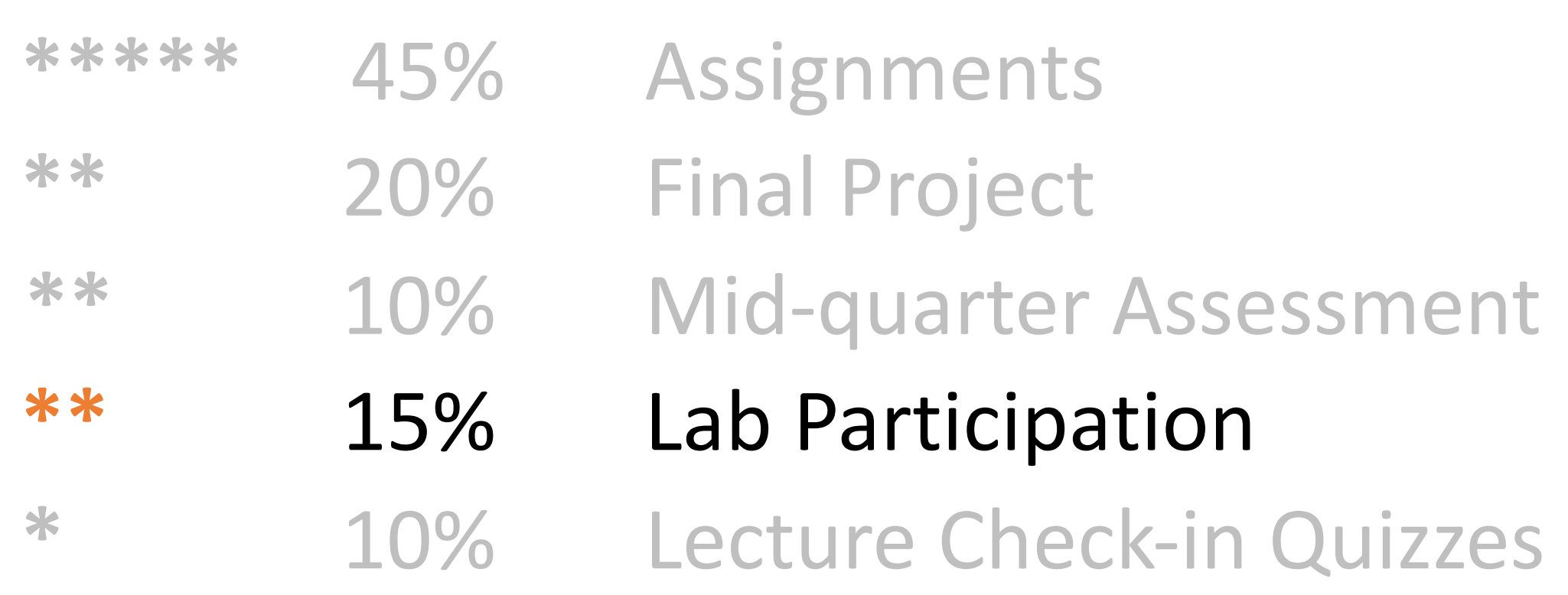

#### **Lab Sections**

- Weekly 1 hour 30-minute labs led by a CA, starting *next* week, offered on Tuesdays, Wednesdays and Thursdays.
- Hands-on practice in small groups with lecture material and course concepts.
- Graded on attendance + participation (verified by submitting work at the end)
- Short pre-lab exercise to do in advance of showing up for each lab
- Lab preference submissions open **Tuesday 9/15 at 5PM PST** and **are not firstcome first-serve**. You may submit your preferences anytime until **Saturday 9/19 at 5PM PST**. Sign up on the labs page of the course website.

#### **Grading**

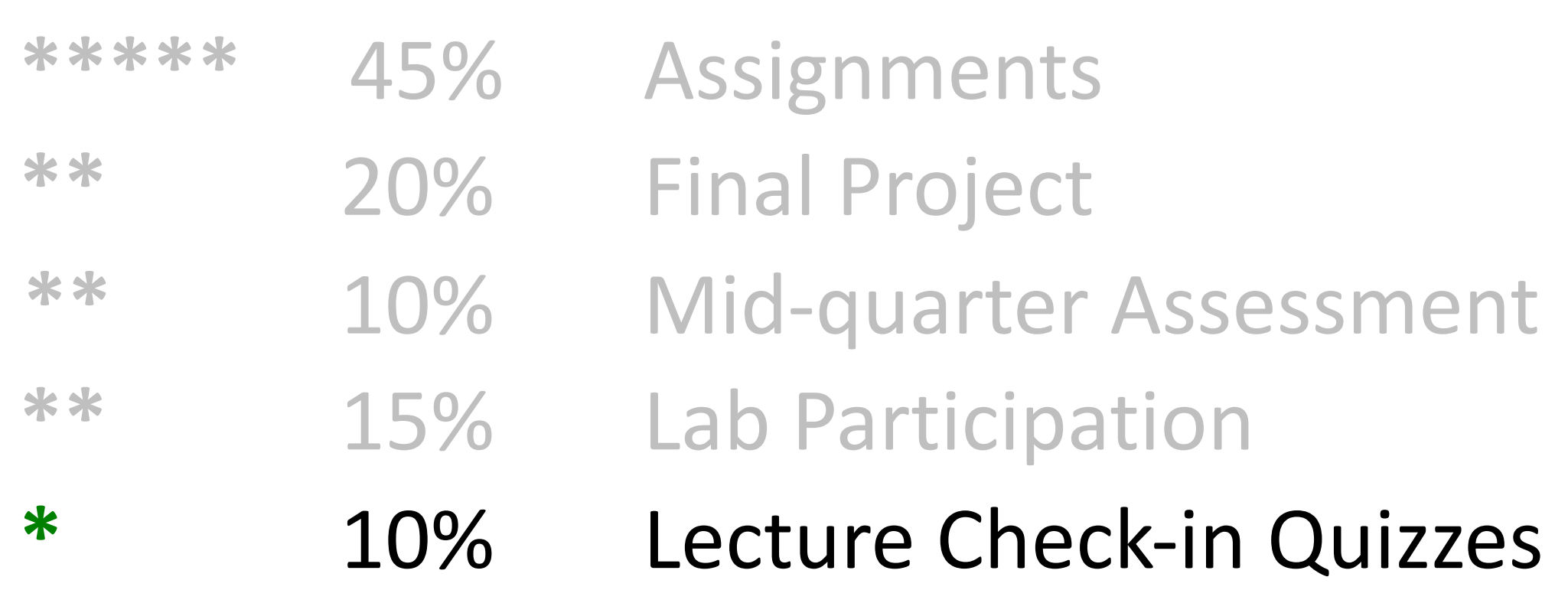

#### **Lecture Check-in Quizzes**

- Main lecture material is pre-recorded in short video "bytes" (get it?) and posted in advance of live lecture.
- Short "lecture check-in quizzes" after each ~1-2 videos, permitting multiple attempts, due by that live lecture.
- Each day's worth of lecture quizzes are weighted the same in aggregate.
- Live lecture times will be 30-45 minutes max, and we instead review concepts further, answer questions, and do additional exercises.
- You can submit questions in advance of the live lectures or bring questions!

## **Lecture Watch Parties**

- All lecture content (including live sessions) is recorded and available on Canvas. Main lecture material is pre-recorded; live sessions are posted afterwards.
- We will be facilitating *lecture watch parties* to encourage you to (optionally) watch lecture videos with others!
- Using Nooks (new website)
- Starting *next week* More info to come soon
#### **Grading**

#### **\*\*\*\*\*** 45% Assignments

- **\*\*** 20% Final Project
- **\*\*** 10% Mid-quarter Assessment
- **\*\*** 15% Lab Participation
- **\*** 10% Lecture Check-in Quizzes

## **Question Break!**

## **Getting Help**

#### • Post on the **Discussion Forum**

- Online discussion forum for students; post questions, an
- Best for course material discussions, course policy questions questions (DON'T POST ASSIGNMENT CODE!)

#### • Visit **[Helper Hours](mailto:cs107@cs.stanford.edu)**

- 24/7 open community where you can chat about course
- Using Nooks (more info to come soon!)
- Work anytime with other students or come at schedule be posted on course website tomorrow.
- Best for group work, coding/debugging questions (with **material discussions**
- **Email** the Course Staff
	- cs107@cs.stanford.edu please do not email CAs indivi
	- Best for private matters (e.g. grading questions, OAE ac

### **Stanford Honor (**

- The **Honor Code** is an undertaking of the students, individually and collectively:
	- that they will not give or receive aid in ex[aminations; that they will not giv](http://honorcode.stanford.edu/)e in the preparation of reports, or in any other work that is to be used by the
	- that they will do their share and take an active part in seeing to it that oth and letter of the Honor Code.
- The faculty on its part manifests its confidence in the honor of its students by r from taking unusual and unreasonable precautions to prevent the forms of dislonesty mentioned above. The faculty mentioned as faculty will faculty with the faculty will faculty with the faculty will faculty will faculty wi also avoid, as far as practicable, academic procedures that create temptations t
- While the faculty alone has the right and obligation to set academic requireme together to establish optimal conditions for honorable academic work.

see also: http://honorcode.stanford.edu/

It is your responsibility to ensure you have read and are familiar with the honor of the CS107 course website. Please read them and come talk to us if you have

#### **Honor Code and CS107**

- Please help us ensure academic integrity:
	- Indicate any assistance received on HW (books, friends, etc.).
	- Do not look at other people's solution code or answers
	- Do not give your solutions to others or post them on the web or our Piazza forum.
	- Report any inappropriate activity you see performed by others.
- Assignments are checked regularly for similarity with help of software tools.
- If you realize that you have made a mistake, you may retract your submission to any assignment at any time, no questions asked.
- If you need help, please contact us and we will help you.
	- We do not want you to feel any pressure to violate the Honor Code in order to succeed in this course.

#### **OAE Accommodations**

- Please email the course staff (cs107@cs.stanford.edu) as soon as possible with any accommodations you may need for the course.
- We are eager to do everything we can to support you and make you successful in CS107!

## **Question Break!**

### **Plan For Today**

- Introduction
- CS107 Course Policies
- Unix and the Command Line
- Getting Started With C

#### **What is Unix?**

- **Unix:** a set of standards and tools commonly used in software development.
	- **macOS** and **Linux** are operating systems built on top of Unix
- You can navigate a Unix system using the **command line** ("terminal")
- Every Unix system works with the same tools and commands

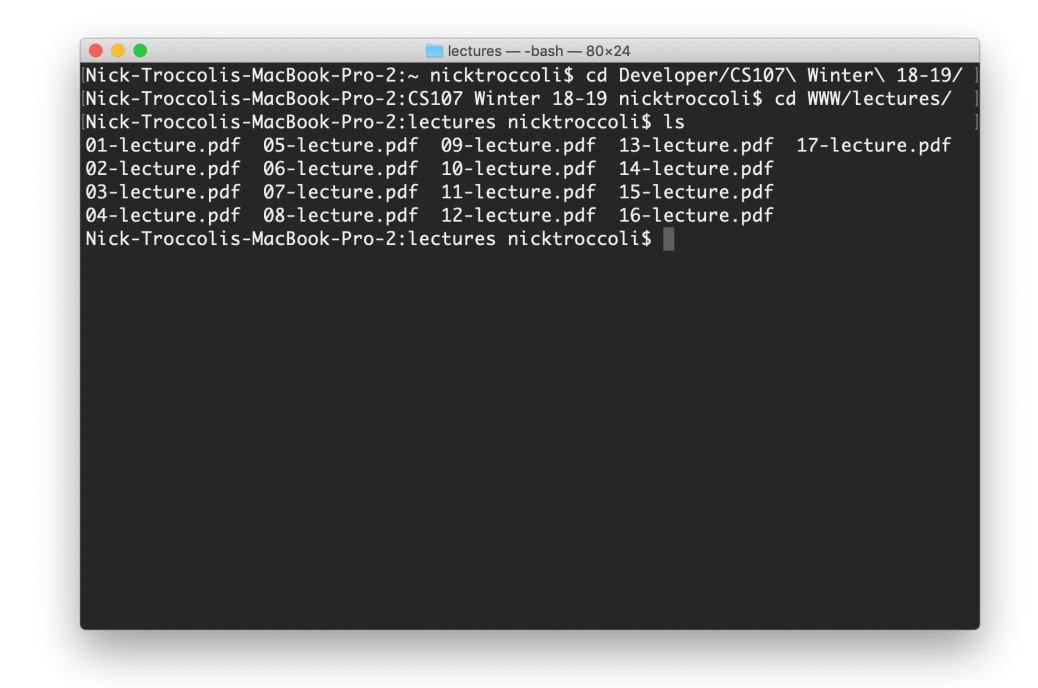

#### **What is the Command Line?**

• The **command-line** is a text-based interface (i.e., **terminal** interface) to navigate a computer, instead of a Graphical User Interface (GUI).

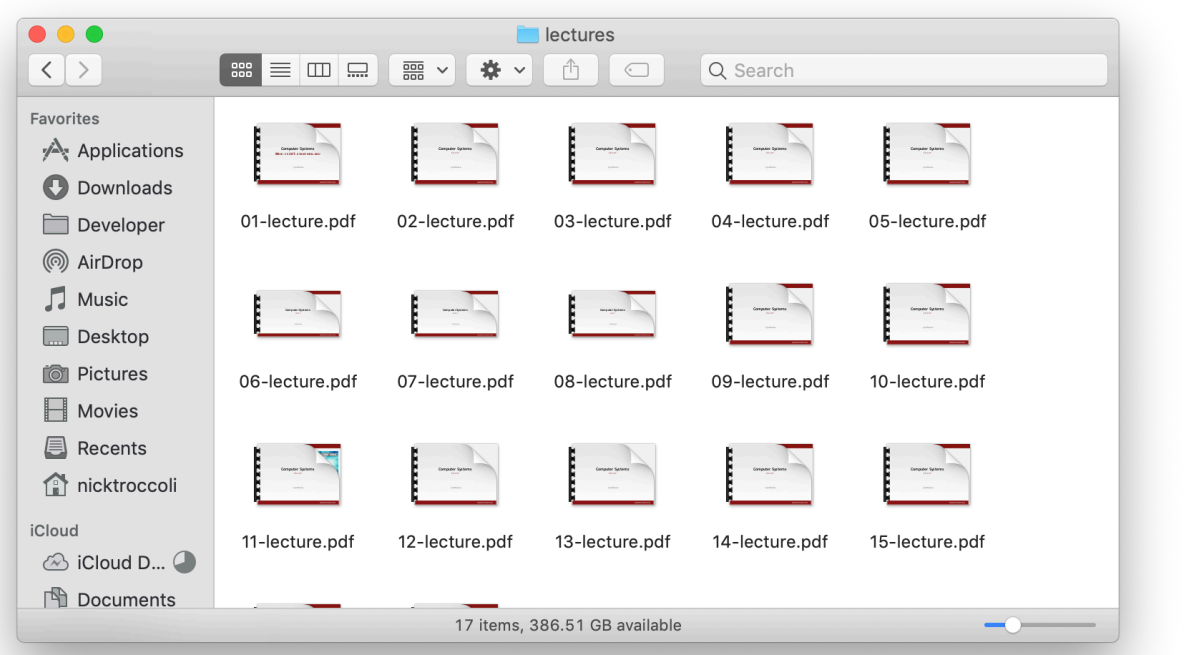

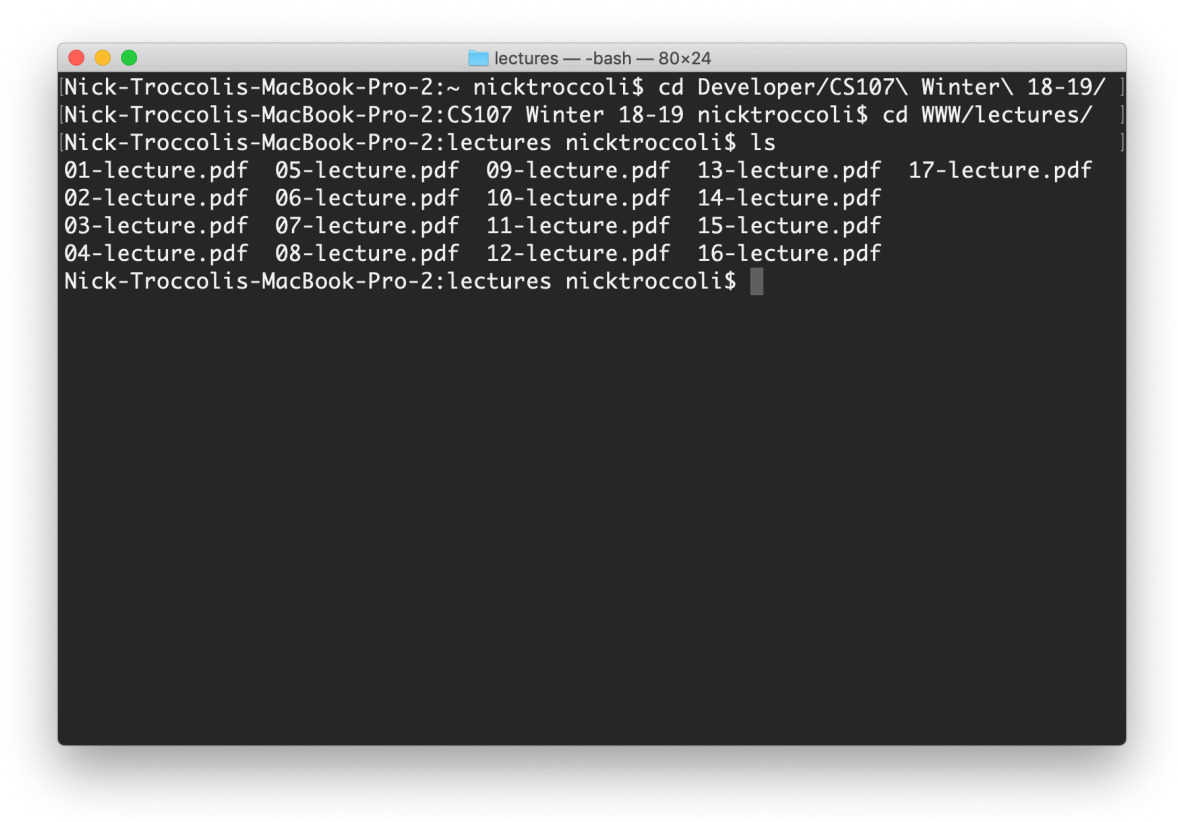

#### Graphical User Interface **Text-based** interface

#### **Command Line Vs. GUI**

Just like a GUI file explorer interface, a terminal interface:

- shows you a **specific place** on your computer at any given time.
- lets you go **into folders** and **out of folders**.
- lets you **create new** files and **edit** files.
- lets you **execute programs**.

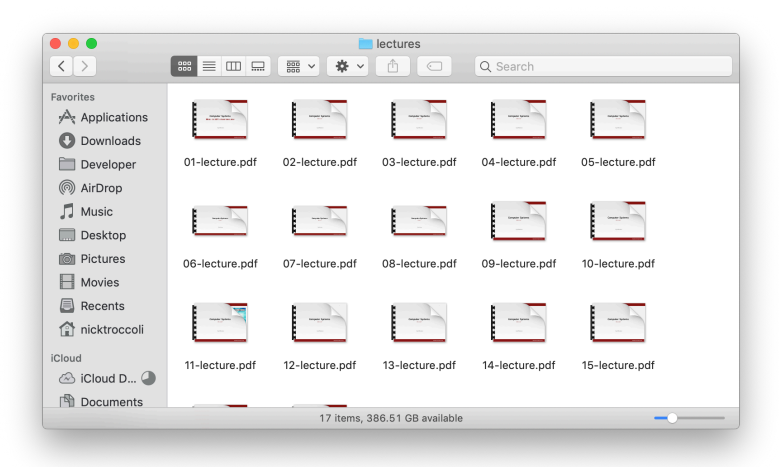

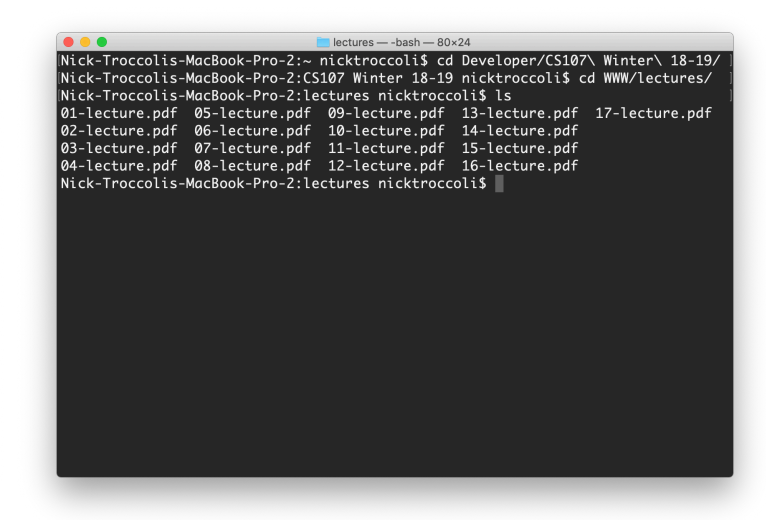

Graphical User Interface Command-line interface

## **Why Use Unix / the Command Line?**

- You can navigate almost any device using the same tools and commands:
	- Servers
	- Laptops and desktops
	- Embedded devices (Raspberry Pi, etc.)
	- Mobile Devices (Android, etc.)
- Used frequently by software engineers:
	- **Web development**: running servers and web tools on servers
	- **Machine learning**: processing data on servers, running algorithms
	- **Systems**: writing operating systems, networking code and embedded software
	- **Mobile Development**: running tools, managing libraries
	- And more…
- We'll use Unix and the command line to implement and execute our programs.

# **Demo: Using Unix and the Command Line**

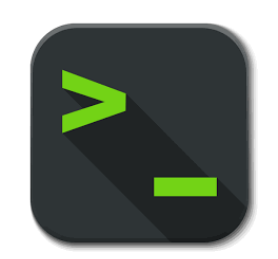

### **Unix Commands Recap**

- **cd** change directories (..)
- **ls** list directory contents
- **mkdir** make directory
- **emacs** open text editor
- **rm** remove file or folder
- **man** view manual pages

See the Resources page of the course website for more commands, and a complete reference.

### **Learning Unix and the Command Line**

- Using Unix and the command line can be intimidating at first:
	- It looks retro!
	- How do I know what to type?
- It's like learning a new language:
	- At first, you may have to constantly look things up (**Resources** page on course website!)
	- It's important to spend as much time as possible (during labs and assignments) building muscle memory with the tools

## **Question Break!**

### **Plan For Today**

- Introduction
- CS107 Course Policies
- Unix and the Command Line
- **Getting Started With C**

### **The C Language**

- **C** was created around 1970 to make writing Unix and Unix tools easier.
- Part of the C/C++/Java family of languages (C++ and Java were created later)
- Design principles:
	- Small, simple abstractions of hardware
	- Minimalist aesthetic
	- Prioritizes efficiency and minimalism over safety and high-level abstractions

### **C vs. C++ and Java**

#### **They all share:**

- Syntax
- Basic data types
- Arithmetic, relational, and logical operators

#### **C doesn't have:**

- More advanced features like operator overloading, default arguments, pass by reference, classes and objects, ADTs, etc.
- Extensive libraries (no graphics, networking, etc.) – this means not much to learn C!
- many compiler and runtime checks (this may cause security vulnerabilities!)

### **Programming Language Philosophies**

**C is procedural:** you write functions, rather than define new variable types with classes and call methods on objects. C is small, fast and efficient.

**C++ is procedural, with objects**: you write functions, and define new variable types with classes, and call methods on objects.

**Python is also procedural, but dynamically typed**: you still write functions and call methods on objects, but the development process is very different.

**Java is object-oriented:** virtually everything is an object, and everything you write needs to conform to the object-oriented design pattern.

## **Why C?**

- Many tools (and even other languages, like Python!) are built with C.
- C is the language of choice for fast, highly efficient programs.
- C is popular for systems programming (operating systems, networking, etc.)
- C lets you work at a lower level to manipulate and understand the underlying system.

#### **Programming Language**

#### **TIOBE Programming Community Index**

Source: www.tiobe.com

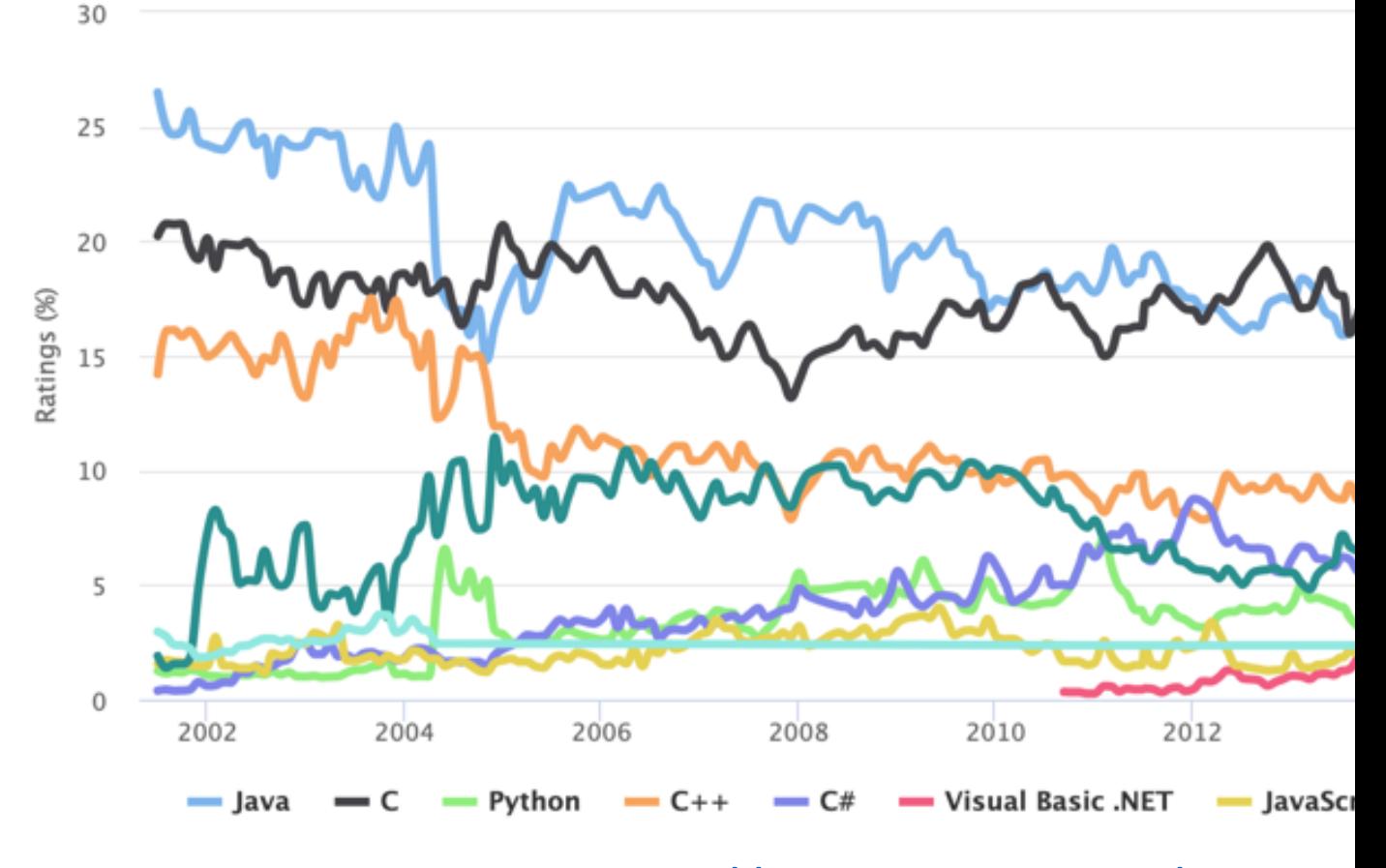

https://www.tiobe.com/tiobe-in

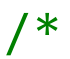

```
* hello.c
```

```
* This program prints a welcome message
```
\* to the user.

```
*/
```

```
#include <stdio.h> // for printf
```

```
int main(int argc, char *argv[]) {
   printf("Hello, world!\n");
   return 0;
}
```
#### /\*

#### \* **hello.c**

\* This program prints a welcome message

```
* to the user.
```

```
*/
```
}

#include <stdio.h> // for printf

```
int main(int argc, char *argv[]) {
   printf("Hello, world!\n");
   return 0;
```
#### **Program comments**

You can write block or inline comments.

/\*

#### \* **hello.c**

\* This program prints a welcome message

\* to the user.

\*/

 $'$ #include <stdio.h>  $\frac{1}{4}$  // for printf

```
int main(int argc, char *argv[]) {
    printf("Hello, world!\n"); 
   return 0;
```
#### } **Import statements**

C libraries are written with angle brackets. Local libraries have quotes: #include "lib.h"

/\*

```
* hello.c
```
\* This program prints a welcome message

\* to the user.

```
*/
```
}

#include <stdio.h> // for printf

```
int main(int argc, char *argv[]) {
    printf("Hello, world!\n");
    return 0;
```
**Main function** – entry point for the program Should always return an integer (0 = success)

/\*

#### \* **hello.c**

\* This program prints a welcome message

\* to the user.

```
*/
```
}

#include <stdio.h> // for printf

```
int main(int argc, char *argv[]) {
    printf("Hello, world!\n");
    return 0;
```
**Main parameters** – **main** takes two parameters, both relating to the *command line arguments* used to execute the program.

**argc** is the *number* of arguments in **argv argv** is an *array of arguments (char \* is C string)*

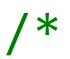

```
* hello.c
```
- \* This program prints a welcome message
- \* to the user.

```
*/
```
}

```
#include <stdio.h> // for printf
```

```
int main(int argc, char *argv[]) {
   printf("Hello, world!\n");
   return 0;
```
**printf** – prints output to the screen

#### **Familiar Syntax**

```
int x = 42 + 7 * -5; \frac{1}{x} variables, types
double pi = 3.14159;
char c = 'Q'; /* two comment styles */
for (int i = 0; i < 10; i++) { // for loops
   if (i % 2 == \theta) { \theta // if statements
      x += i;
   }
}
while (x > 0 && c == 'Q' || b) { // while loops, logic
   x = x / 2;if (x == 42) { return 0; }
}
binky(x, 17, c); \frac{1}{2} // function call
```
#### **Boolean Variables**

**To declare Booleans, (e.g. bool b = \_\_\_\_), you must include stdbool.h:**

```
#include <stdio.h> // for printf
#include <stdbool.h> // for bool
int main(int argc, char *argv[]) {
    bool x = 5 > 2 && binky(argc) > 0;
    if (x) {
       printf("Hello, world!\n");
    } else {
       printf("Howdy, world!\n");
    }
    return 0;
```
}

#### **Boolean Expressions**

C treats a nonzero value as true, and a zero value as false:

```
#include <stdio.h>
```
}

```
int main(int argc, char *argv[]) {
    int x = 5;
    if (x) { // true
       printf("Hello, world!\n");
    } else {
       printf("Howdy, world!\n");
    }
    return 0;
```
### **Console Output: printf**

printf(*text, arg1, arg2, arg3);*

```
// Example
char *classPrefix = "CS";
int classNumber = 107;
printf("You are in %s%d"
, classPrefix, classNumber); // You are in CS107
```
printf makes it easy to print out the values of variables or expressions.

If you include *placeholders* in your printed text, printf will replace each placeholder *in order* with the values of the parameters passed after the text.

```
%s (string) %d (integer) %f (double)
```
## **Question Break!**

## **Writing, Debugging and Compiling**

We will use:

- the **emacs** text editor to write our C programs
- the **make** tool to compile our C programs
- the **gdb** debugger to debug our programs
- the **valgrind** tools to debug memory errors and measure program efficiency

# **Demo: Compiling And Running A C Program**

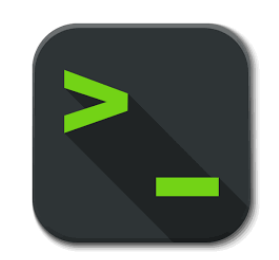

### **Working On C Programs Recap**

- **ssh** remotely log in to Myth computers
- **Emacs** text editor to write and edit C programs
	- Use the mouse to position cursor, scroll, and highlight text
	- Ctl-x Ctl-s to save, Ctl-x Ctl-c to quit
- **make** compile program using provided Makefile
- **./myprogram** run executable program (optionally with arguments)
- **make clean** remove executables and other compiler files
- Lecture code is accessible at **/afs/ir/class/cs107/lecture-code/lect[N]**
	- Make your own copy: **cp -r /afs/ir/class/cs107/lecture-code/lect[N] lect[N]**
	- See the Resources page for even more commands, and a complete reference.
## **Question Break!**

## **assign0**

**Assignment 0** (Intro to Unix and C) has been released on the course website and is due in one week on **Mon. 9/21 at 11:59PM PST**.

There are **5** parts to the assignment, which is meant to get you comfortable using the command line, and editing/compiling/running C programs:

- Visit the **Resources** page to become familiar with different Unix commands
- **Clone** the assign0 starter project
- **Answer** several questions in readme.txt
- **Compile** a provided C program and **modify** it
- **Submit** the assignment

## **Recap**

- CS107 is a programming class in C that teaches you about what goes on under the hood of programming languages and software.
- We'll use Unix and command line tools to write, debug and run our programs.
- Please visit the course website, cs107.stanford.edu, where you can read the General Information Handout, information about the Honor Code in CS107, and more about CS107 course policies and logistics.

**We're looking forward to an awesome quarter!**

## **[Preview: N](https://nvd.nist.gov/vuln/detail/CVE-2019-3857)ext T**

- Make sure to reboot Boeing Dreamliners every 248
- Comair/Delta airline had to cancel thousands of flights
- Many operating systems may have issues storing time on Jan 19, 2038
- Reported vulnerability CVE-2019-3857 in libssh2 m remotely execute code

**Next time:** How can a computer represent integer numbers *limitations?*